## **Innlogging på Mitt DFS for oppdatering av personalia og finne medlemskort.**

Gå inn på: [www.dfs.no](http://www.dfs.no/) Klikk på Mitt DFS. = Logg inn.

## www.dfs.no Nettstedskart Kontakt oss Frister Facebook Support Landsskytterstevnet **DFS Grasrot** Skyttermarked  $A$  A A Det frivillige Skyttervesen a Søk Forsvar, sport og god våpenkultur **O** DFS.no  $\bigcirc$  Stevner Skytterlagene  $\rightarrow$  Mitt DFS Aktuelt nå Verdt å vite Om DFS Skyteskole Opplæring Salg Forsvaret

## ogg inn\_

**Første gangs innlogging:** Brukernavn: SkytterID Passord: Postnr. Problem med innlogging? Kontakt skytterlaget.

Alle medlemmer i DFS kan logg inn på "Mitt DFS", her får du tilgang til påmelding, resultater med mer

Skytter-ID (brukernavn) samt passord får du ved å henvende deg til ditt lokale skytterlag. Ditt lokale skytterlag kan også hjelpe deg med å bytte passord. Dersom du har en epostadresse registrert på din Skytter-ID kan du få tilsendt nytt passord ved å trykke på lenken under.

## Glemt passord?

Første gangs innlogging krever Skytter ID. Etter første gangs pålogging kan du benytte e-post om du har dette registrer

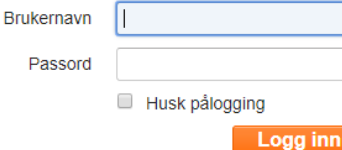

**Etter innlogging:**

**Personalia:** Oppdater info, med epost og tlf. **Medlemskort:** Kan printes eller lagres på mobil. Blir oppdatert når årets kontingent er registrert i systemet.

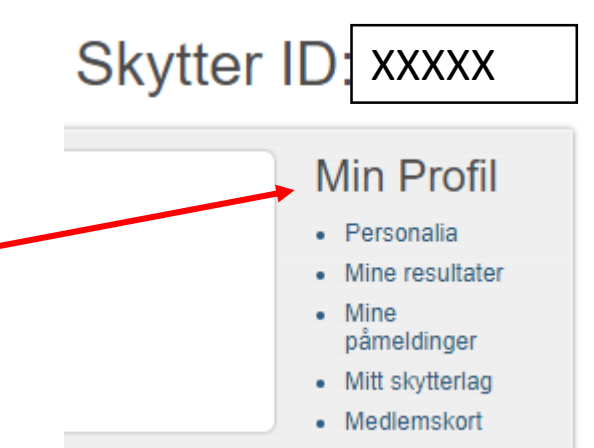